# Commandes principales de GIMP

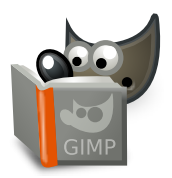

### **Fichier**

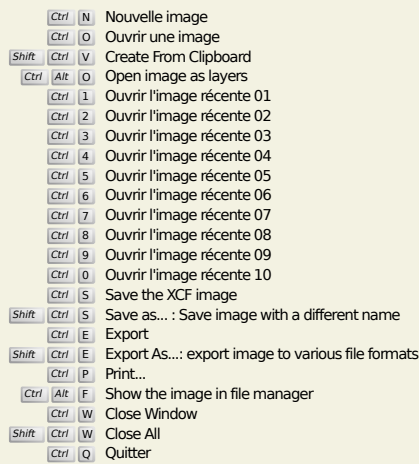

# **Édition**

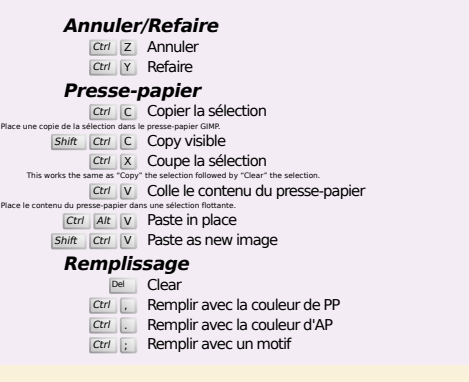

## **Select**

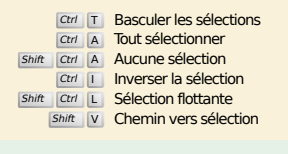

# **Aperçu**

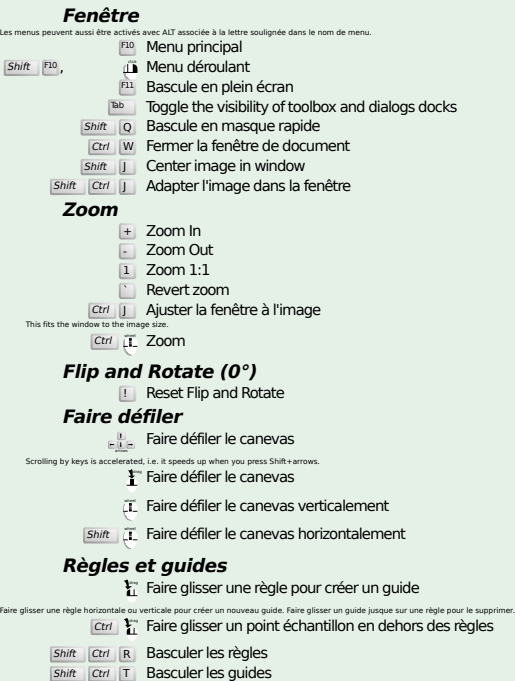

#### **Image**

Ctrl D Dupliquer l'image<br>Alt Return Image properties

#### **Calques**

# Shift Ctrl N New layer<br>Shift Ctrl D Duplicate layer

#### PgUp Sélectionner le calque au-dessus<br>PgDn Sélectionner le calque en-dessous

- Ctrl M Fusionner les calques visibles
- Ctrl H Ancrer le calque

## **Boite à outils**

#### **Outils**

- R Rectangle Select E Sélection elliptique F Sélection à main levée Z Sélection Contiguë Shift O Sélection par couleur
- Intelligent Scissors
- Shift **B** Remplissage
- G Gradient N Crayon
- 
- **P** Pinceau<br>
Shift E Gomme
- A Aérographe K Stylo-plume
- Y MyPaint Brush
- C Cloner
- H Heal
- Shift U Flou/Netteté
- S Barbouiller<br>
Shift D Éclaircir/Assombrir
- Q Alignment M Déplacer
- 
- shift C Crop<br>
Shift R Rotation<br>
Shift S Mise à l'échelle
- Shift H Cisaillement
- Shift P Perspective
- $\boxed{\mathsf{Shift}}$  T Unified Transform  $\overline{\mathsf{Shit}}$  L Handle Transform
- Shift **F** Retourner
- Shift G Cage Transform
- W Warp Transform B Chemins
- 
- T Texte O Pipette à couleurs
- Shift M Measure

#### Un double clic sur un bouton d'outil affiche ses options. **Contexte**

- B Boite à outils D Couleurs par défaut
- X Échanger les couleurs

### **Filtres**

Cliquer sur les couleurs pour les changer.

Ctrl **F** Répéter le dernier filtre<br>Shift Ctrl **F** Réafficher le dernier filtre

# **Windows**

- Ctrl L Calques Shift Ctrl B Brosses Shift Ctrl P Motifs Ctrl G Dégradés<br>Ouvre une nouvelle fenêtre d'image si elle ne l'était pas encore, sinon, c'est l'image correspondante qui s'affiche en premier plan. **Dans un dialogue** Enter Fixer la nouvelle valeur<br>Accepte la nouvelle valeur que vous avez tapée dans une boîte de taffiche le canevas au premier plan.<br>Space , enter Activer le bouton ou la liste en cours **Within a multi-tab dialog**
	- Ctrl Alt PgUp Switch tabs up<br>Ctrl Alt PgDn Switch tabs down
	- **Dans un dialogue de fichier**
	-
	- Alt  $\frac{1}{\sqrt{2}}$  Dossier parent<br>
	Alt  $\frac{1}{\sqrt{2}}$  Sous-dossier<br>
	Alt Home Dossier personnel
	- $\frac{A}{E}$ <sup>Home</sup> Dossier personnel<br>  $\frac{E}{E}$  Fermer la fenêtre de dialogue

# **Aide**

 $\frac{F1}{\text{Shift}}$  Aide Contextuelle / Search and run a command

# **Zoom**

- $\hat{\mu}$  Zoom avant
- Ctrl <sup>2</sup>L Zoom Arrière
- $\sum_{i=1}^{n}$  Zoom in inside the area  $\boxed{\text{Ctrl}}$   $\downarrow^{\text{L}}$  Zoom out inside the area